#### *Zobrazení záznamu*

Ve vyhledaném seznamu si vyberte požadovaný záznam a pro detailnější zobrazení klikněte na ikonu obálky nebo název titulu. Tím zobrazíte detail záznamu se všemi potřebnými údaji, např. kde dokument naleznete (Lokace = prostory knihovny a Dislokace = regály podle oblastí a odborných témat) a jeho konkrétní zařazení podle čísel (Signatura). Ve sloupci Info můžete zkontrolovat, jestli požadovaný dokument není vypůjčený. Dokumenty označené žlutým pruhem jsou určené pouze k prezenčnímu studiu v prostorách knihovny.

### *PRODLUŽOVÁNÍ VÝPŮJČEK*

Prodlužovat lze výpůjčky, které nebyly dosud prodlouženy 5x nebo je nemá zarezervované jiný uživatel knihovny. Samotné prodloužení lze realizovat po přihlášení do online katalogu ARL http://arl.uhk.cz, kde si v hlavním menu vyberete Konto a poté záložku Výpůjčky. Zde můžete zkontrolovat své stávající výpůjčky, datum vypůjčení a stanoveného navrácení (respektive do kdy lze prodloužit), kolikrát byla výpůjčka prodloužena a případné poplatky z prodlení.

K prodloužení vypůjčených knihovních jednotek klikněte do malého okénka v levé části a potvrďte OK. Každá jednotka může být prodloužena maximálně 5x (studenti UHK) nebo 2x (ostatní uživatelé), pokud na ni není rezervace někoho jiného. Můžete také požádat knihovníka u výpůjčního pultu, aby vám s prodloužením pomohl.

## *REZERVACE VYPŮJČENÝCH JEDNOTEK*

K vytvoření rezervace vypůjčené knihovní jednotky potřebujete být přihlášeni do online katalogu ARL. Najděte požadovaný záznam, klikněte na odkaz Půjčit pod obrázkem obálky a vyberte v modrém poli možnost Rezervovat. Rezervaci lze vytvořit pouze na vypůjčenou jednotku. Jakmile bude rezervovaná publikace dostupná a připravená, budete informováni emailem. Rezervovaná publikace je u výpůjčního pultu připravená 7 dní.

# *ŽÁDANKA Z KNIHOVNÍCH SKLADŮ*

Pouze část fondu knihovny je umístěna ve volném výběru. Na knihy uložené v některém ze skladů je potřeba vytvořit žádanku. Ve vyhledaném záznamu klikněte na odkaz Půjčit pod obrázkem obálky a vyberte v modrém poli možnost Vyžádat. Publikace umístěné ve skladu 2 a 3 jsou obvykle dostupné do 1 hodiny od vytvoření žádanky. Ostatní požadované jednotky ze vzdálených skladů budou připravené do 3 dnů.

### *REPROGRAFICKÉ SLUŽBY*

#### *Kopírování – tisk – skenování*

Samoobslužná kopírka (zároveň tiskárna a skenovací zařízení) je umístěná v prostorách knihovny u výpůjčního pultu. Pro kopírování a tisk je nutné mít uložené peníze na studentské ISIC kartě. Tisk se zadává na PC umístěných v prostorách knihovny prostřednictvím volby tiskárny Forkys. Poté přistoupíte k samoobslužnému zařízení, přiložíte kartu ISIC ke čtečce, systém identifikuje uživatele a na displeji můžete potvrdit tisk nebo zvolit jinou možnost. Po ukončení činnosti se nezapomeňte odhlásit.

Ceník kopírování a tisku:

- A4 černobíle: 1,50 Kč
- A3 černobíle: 3,– Kč
- A4 barevně: 6,– Kč
- A3 barevně: 12,– Kč

V případě skenování je přiložen stručný návod nebo můžete požádat o pomoc knihovníka u výpůjčního pultu. Ke skenování nepotřebujete ISIC kartu a tato služba je bezplatná. Naskenované materiály jsou rovnou posílány na zadaný email.

### *PO CELOU DOBU VAŠEHO STUDIA JSME PŘIPRAVENI VÁM POSTYTNOUT ZÁZEMÍ A INFORMAČNÍ PODPORU.*

*PŘEJEME VÁM ÚSPĚŠNÝ START!*

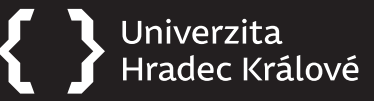

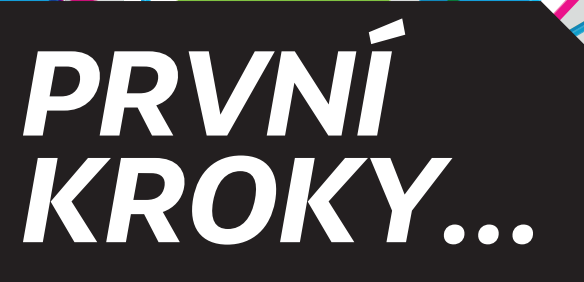

*v Univerzitní knihovně UHK*

### *REGISTRACE A VYUŽÍVÁNÍ SLUŽEB*

Služby Univerzitní knihovny mohou bezplatně využívat všichni studenti univerzity. Registrace je rovněž zdarma. Potřebujete k ní pouze vaši studentskou ISIC kartu a v knihovně vyplníte Výpůjční prohlášení. Vaše ISIC karta funguje zároveň jako karta do knihovny při realizaci výpůjček, jejich prodlužování, vracení nebo řešení situací souvisejících se čtenářským kontem. Používáte ji také při vstupu a odchodu přes turnikety.

### *OTEVÍRACÍ DOBA*

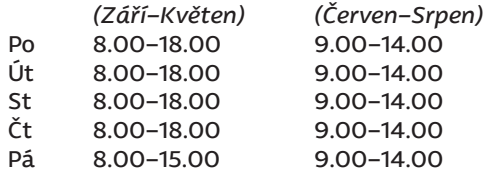

So 9.00–12.00 *(Říjen*–*Prosinec, Únor*–*Duben)*

### *KONTAKTY*

+420 493 331 333 knihovna@uhk.cz

Univerzita Hradec Králové Univerzitní knihovna Hradecká 1227 500 03 Hradec Králové

### *SLUŽBY KNIHOVNY*

- prezenční výpůjčky
- absenční výpůjčky
- 
- meziknihovní výpůjční služby
- konzultační, informační a referenční služby
- vyhledávání dokumentů
- přístup k internetu
- přístup k vědeckým databázím
- tiskové a kopírovací služby
- školení EIZ
- exkurze pro studenty a veřejnost

## *PRAVIDLA PRO PŮJČOVÁNÍ A VYUŽÍVÁNÍ SLUŽEB KNIHOVNY – PŘEHLED*

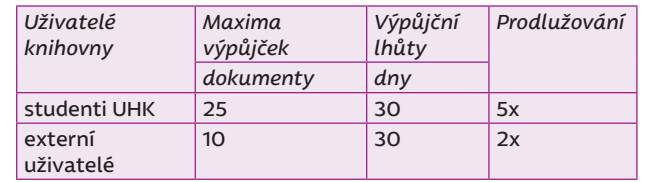

# *SANKCE ZA PŘEKROČENÍ VÝPŮJČNÍ LHŮTY*

Výpůjční lhůta je 30 dní. Když překročíte výpůjční lhůtu, načítají se poplatky z prodlení. Povinnost uhradit poplatek z prodlení nastává dnem, který následuje po skončení stanovené výpůjční lhůty. Upozornění na upomínku je zasíláno emailem a poplatek můžete zaplatit v knihovně u výpůjčního pultu.

Upomínky a seznam poplatků z prodlení:

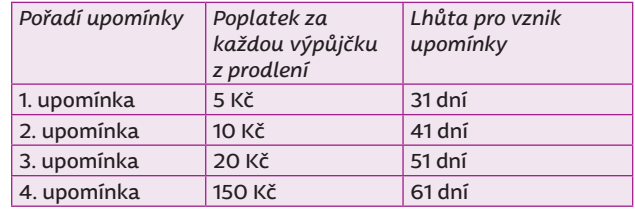

## *MEZIKNIHOVNÍ VÝPŮJČNÍ SLUŽBA*

Když v knihovně nenaleznete dokument, který potřebujete, můžete využít meziknihovní výpůjční služby (MVS). Požadovaný dokument nebo jeho kopie je poté vyžádána z jiné knihovny. Pro využití této služby se přihlaste do svého účtu v katalogu http://arl.uhk.cz a klikněte na volbu Konto a MVS a Objednat dokument z jiné knihovny. Vyplňte formulář, odešlete ho a budete informováni emailem. Kontakt pro více informací: knihovna@uhk.cz.

## *REŠERŠNÍ SLUŽBY*

Rešeršní služby vám mohou pomoci s vyhledáním relevantních dokumentů k požadovanému tématu ze všech dostupných zdrojů. Je to placená služba s poplatkem 50 Kč. Vyplňte online formulář: http://olga.halama.cz/reserse/online-zadani.php a budete brzy informováni emailem. Pro více informací kontaktujte Mgr. Olgu Halamovou: olga.halamova@uhk.cz

# *ELEKTRONICKÉ INFORMAČNÍ ZDROJE*

V Univerzitní knihovně jsou dostupné tyto vědecké databáze:

- Web of Science
- Scopus
- EBSCO
- ScienceDirect
- $-$  ACM
- SAGE Journals
- JSTOR
- Springer
- Literature Online

Tyto databáze a ostatní elektronické zdroje můžete využívat z počítačů umístěných na univerzitě nebo pomocí vzdáleného přístupu (VPN). Seznam dostupných databází naleznete na internetových stránkách Univerzitní knihovny, můžete s nimi pracovat jednotlivě nebo využít integrované vyhledávání prostřednictvím EBSCO Discovery service.

### *ONLINE KATALOG*

### *Uživatelské konto*

Uživatelské konto v knihovním katalogu obsahuje informace o vašich osobních datech, výpůjčkách, rezervacích, žádankách a poplatcích. Své konto v knihovním katalogu si můžete zkontrolovat na jakémkoliv zařízení připojeném k internetu po přihlášení do ARL katalogu a volbě možnosti Konto zde http:// arl.uhk.cz

### *Vyhledávání*

Pro vyhledávání v online katalogu http://arl.uhk.cz můžete využít počítače umístěné v prostorách knihovny nebo vlastní zařízení připojené k internetu.

Můžete použít jednoduché nebo rozšířené vyhledávání v levém menu a vyplnit požadovaný text do dialogového okna. Poté klikněte na ikonu Najít.

Jednoduché vyhledávání je základní vyhledání podle jednoho kritéria. Když chcete svůj požadavek upřesnit, vyberte si Rozšířené vyhledávání. Můžete k tomu využít odkaz Nápověda v hlavním černém menu.